## **R5 GPS** FAQs

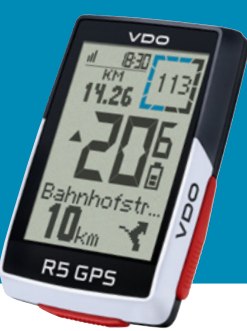

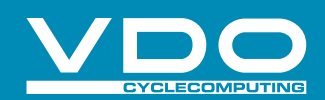

## **Wie kann ich per Smartphone eine Verbindung zur SIGMA RIDE APP herstellen?**

Verbinden Sie Ihr Smartphone einfach per angezeigten QR-Code. Sollten Sie kein QR-Code erhalten, so drücken Sie bei der Verbindung bitte auf Gerät manuell auswählen.

## **Wie viele Sensoren kann ich verbinden?**

Sie können bis zu 3 Sensoren mit dem R5 GPS verbinden.

## **Warum erhalte ich eine erhöhte Anzeige der Geschwindigkeit?**

Bei der Kopplung der Sensoren kann es zu einer Mehrfachbelegung kommen. Achten Sie darauf, dass die Sensoren lediglich per ANT+ oder aber BLE gekoppelt sind.

#### **Warum sehe ich keine Kalorien?**

Hierzu muss ein Herzfrequenzsensor (ANT+ oder BLE) mit dem R5 verbunden werden. Achten Sie auch darauf, dass die Trainingsansicht über die SIGMA RIDE APP angepasst wurde.

## **Wie installiere ich ein FW Manuell?**

Die Firmwaredatei können Sie hier herunterladen: https://vdocyclecomputer.com/de/product/ r5-gps/?tab=service#resource-1128-change-log.

Nach dem Herunterladen schließen Sie ihren R5 an den PC an und kopieren die Firmware-Datei (.bin) auf den R5 (auf die oberste Ebene, nicht in einen Unterordner). Nach dem Trennen der Verbindung sollte das Update nun weiter durchlaufen.

Sollten Sie weiterhin Probleme mit dem Update haben, melden Sie sich bei unserem Kundensupport.

## **Wie lösche ich meine Sportprofile?**

Öffnen Sie die SIGMA RIDE APP und wählen Sie das Gerät aus, welches Sie im Einsatz haben. Im Reiter Sportprofile können Sie durch eine Wischbewegung von rechts nach links das entsprechende Sportprofile löschen.

## **Warum erkennt mein VDO R5 GPS keine Sensoren?**

Dies geschieht, wenn die Batterie Ihrer Sensoren erschöpft ist. Wenn Sie Batterien wechseln, achten Sie bitte darauf, den richtigen Batterietyp (CR2032) zu verwenden und diese richtigherum zu installieren. Wenn Sie einen neuen Sensor verwenden, prüfen Sie, ob der Isolierstreifen der Batterie entfernt wurde.

#### **Kann der R5 die Temperatur messen?**

Der R5 misst die Temperatur während des Trainings, kann jedoch gelegentliche Temperaturen anzeigen, die von der tatsächlichen Temperatur Ihrer Umgebung abweichen. Dies kann beispielsweise auftreten, wenn das Gerät direktem Sonnenlicht ausgesetzt ist, über einen externen Akku aufgeladen wird oder plötzlichen Temperaturschwankungen ausgesetzt ist.

#### **Warum fehlen Werte von meinem E-Bike?**

Der R5 ist lediglich ein Anzeigegerät. Sollten Werte fehlerhaft angezeigt werden, so führen Sie bitte ein Update Ihres E-Bike-Systems durch.

#### **Wie führe ich einen Tourdaten-Reset durch?**

Halten Sie die rechte Taste so lange gedrückt, bis die Speicherung der Tour abgeschlossen ist.

## **Kann ich den Akku entfernen?**

Da GPS-Fahrradcomputer über vollständig versiegelte wiederaufladbare Batterien verfügen, um die IPX7-Wasserdichtigkeitsspezifikationen zu erfüllen, kann das Entfernen der Batterie die Wasserbeständigkeit beeinträchtigen und zum Erlöschen der Garantie führen Die Batterie kann nicht ersetzt werden. Am Ende der Batterielebensdauer muss das komplette Gerät ersetzt werden.

# **R5 GPS** FAQs

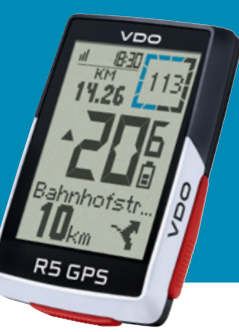

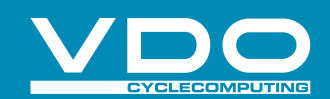

### **Beschreibung der HF-Zonen**

Für eine bessere Trainingssteuerung werden für verschiedene Trainingsberieche HF-Zonen ausgegeben, die sich von der individuellen Maximalen Herzfrequenz ableiten.

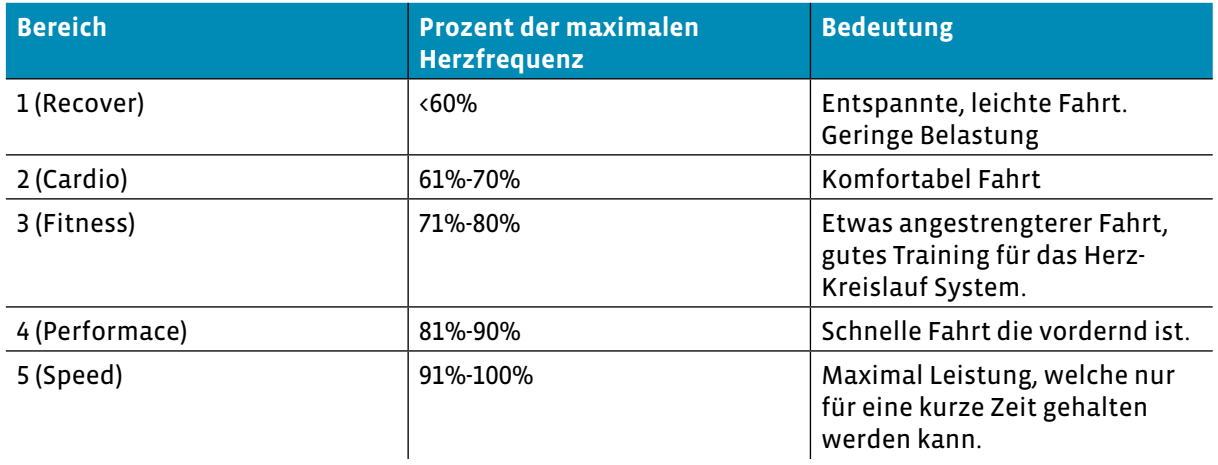

#### **Was bedeutet der Blaue Zirkel im Display des Gerätes?**

Der Blue Circle ist ein grafisches Element, das den Trainingswert in diesem Kreis unterstütz. So wird z.B. bei einer Abbiegung langsam heruntergezählt, sodass man sieht, wann die nächste Abbiegung kommt. Ein weiteres Beispiel wäre der Kompass. So zeigen hier die beiden blauen Elemente immer nach Norden.

#### **Wie erkenne ich, ob die Sensoren per ANT+ oder aber BLE verbunden sind?**

Im Menü unter Verbindungen->Sensor->Sensor list, können Sie sich die verbundenen Sensoren anzeigen lassen. Je nach Verbindung steht entweder ANT+ oder BLE oben links

#### **Wie kann ich die Zeitzone als auch die Uhrzeit einstellen?**

Zeitzonen / Uhrzeit - Jedes Mal, wenn Sie das Gerät einschalten und Satellitensignale erfassen oder das Gerät mit dem Smartphone synchronisieren, ermittelt es automatisch die Zeitzone und die aktuelle Uhrzeit.

## **Was bedeutet die Einstellungen AM-Popup?**

Assist Mode Popup sind kurze Einblendungen des Assist Mode deines E-Bikes, wenn du diesen wechselst.

## **Kann ich auch Halterungen von Drittanbietern verwenden?**

Verwenden Sie ausschließlich, die Halterung von VDO.